# Migrate 'Condition based on cascading select list value'

The Condition based on cascading select list value of JWT DC is not yet available in JWT Cloud but can be implemented easily using a Jira expression condition .

Since JWT DC field codes are not available in conditions or validators in JWT Cloud, they have to be replaced by their Jira expression equivalent.

## Migration steps

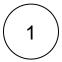

Add a Jira expression condition.

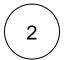

Build a matching Jira expression by migrating the parameters of the Condition based on cascading select list value

The following table shows how to obtain the individual components of the resulting Jira expression and describes how to assemble these parts into a Jira expression.

## Migration details

| JWT<br>DC                  | JWT<br>DC<br>option | JWT Cloud                                                                                                    | Notes                                                                   |
|----------------------------|---------------------|----------------------------------------------------------------------------------------------------|-------------------------------------------------------------------------|
| Field                      |                     | Select the corresponding cascading select field from the Field injector.  Example  issue?.customfield_10044                  | The list of available field codes differs between JWT DC and JWT Cloud. |
| Option<br>level            | Parent              | Add ?.value to the field code selected in the Field parameter.  Example  issue?.customfield_10044?.value                     |                                                                         |
|                            | Child               | Add ?child?.value to the field code selected in the <b>Field</b> parameter.  Example  issue?.customfield_10044?.child?.value |                                                                         |
| Compar<br>ison<br>operator | is equal            | Add == to the expression built so far.  Example  issue?.customfield_10044?.child?.value =                                    |                                                                         |

| isn't<br>equal        | Add != to the expression built so far.  Example  issue?.customfield_10044?.child?.value !=                                                                                     |  |
|-----------------------|----------------------------------------------------------------------------------------------------|--|
| contains              | Add .includes() to the expression built so far.  Example  issue?.customfield_10044?.child?.value.includes()                                                                    |  |
| doesn't<br>contain    | Add .includes() to the expression built so far and put the negation operator! in the beginning of the expression.  Example  !issue?.customfield_10044?.child?.value.includes() |  |
| starts<br>with        | Add . indexOf() == 0 to the expression built so far.  Example  issue?.customfield_10044?.child?.value.indexOf() == 0                                                           |  |
| doesn't<br>start with | Add . indexOf() != 0 to the expression built so far.  Example  issue?.customfield_10044?.child?.value.indexOf() != 0                                                           |  |
| ends with             | Add .match("\$") != null to the expression built so far.  Example  issue?.customfield_10044?.child?.value.match("\$") != null                                                  |  |
| doesn't<br>end with   | Add .match("\$") == null to the expression built so far.  Example  issue?.customfield_10044?.child?.value.match("\$") == null                                                  |  |

#### Compar ison value

If field codes are used within the comparison value, they have to be replaced with the corresponding Jira expression field codes (using the field code injector) and concatenated with the remaining text using "+". All other texts have to be quoted (enclosed by "").

This value is then put either as right-hand operator or as parameter in the ()-part of the current expression (depending on the **comparison operator** which is used - in case of "ends with"/"doesn't end with" right before the "\$").

Examples

| Comparison value            | Jira expression                                                                                     |
|-----------------------------|----------------------------------------------------------------------------------------------------|
| "label"                     | <pre>issue?.customfield_10044?.value. indexOf("label") == 0</pre>                                   |
| First %{issue. description} | <pre>issue?.customfield_10044?     .value     .includes("First"+issue. description.plaintext)</pre> |
| 3                           | issue?.customfield_10044?.value != "3"                                                              |
|                             | "label"  First %{issue. description}                                                                |

## **Examples**

| -        |  |
|----------|--|
| <u> </u> |  |
|          |  |

## JWT DC parameter values Jira expression

| Parameter           | Value            |
|---------------------|------------------|
| Field               | %{issue.cf10003} |
| Option level        | Parent           |
| Comparison operator | =                |
| Comparison value    | %{issue.summary} |

issue?.customfield\_10003?.value == issue.summary

| Parameter           | Value            |
|---------------------|------------------|
| Field               | %{issue.cf10042} |
| Option level        | Child            |
| Comparison operator | starts with      |
| Comparison value    | First            |

issue?.customfield\_10042?.child?value.indexOf("First") == 0

| Parameter           | Value                        |
|---------------------|------------------------------|
| Field               | %{issue.cf10042}             |
| Option level        | Child                        |
| Comparison operator | doesn't contain              |
| Comparison value    | Child value of %{issue. key} |

 $! is sue?. custom field\_10042?. child?value. includes ("Child value of "+issue.key)\\$ 

| Parameter           | Value              |
|---------------------|--------------------|
| Field               | %{issue.cf10042}   |
| Option level        | Child              |
| Comparison operator | doesn't end with   |
| Comparison value    | %{issue.key} value |

issue?.customfield\_10044?.child?.value.match(issue.key+" value\$") ==
null

Due to the different architecture, it may happen that the condition gets too complex. This is the case when many fields are checked. The condition cannot be saved, and a corresponding error message will be displayed. If that's the case, the condition has to be split up into two or more.

If you still have questions, feel free to refer to our support team.